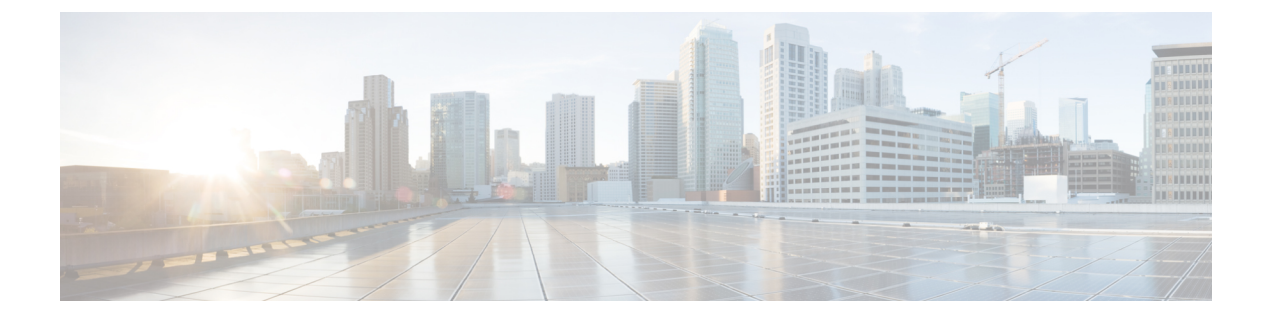

# **OSPFv3** 認証トレーラの設定

- OSPFv3 認証トレーラに関する情報 (1 ページ)
- OSPFv3 認証トレーラの設定方法 (2 ページ)
- OSPFv3 認証トレーラの設定例 (4 ページ)
- OSPFv3 認証トレーラに関する追加情報 (6 ページ)
- OSPFv3 認証トレーラの機能履歴 (6 ページ)

## **OSPFv3** 認証トレーラに関する情報

OSPFv3 認証トレーラ機能 (RFC 7166 で定義されている)は、Open Shortest Path First バージョ ン 3(OSPFv3)プロトコルパケットを認証する代替メカニズムを提供します。OSPFv3 認証ト レーラの前は、OSPFv3 IPsec(RFC4552で定義されている)がプロトコルパケットの認証を行 う唯一のメカニズムでした。OSPFv3 認証トレーラー機能は、シーケンス番号を介したパケッ トリプレイ保護も提供し、プラットフォームに依存しません。

非IPsec暗号化認証を実行するため、デバイスはOSPFv3パケットの末尾に特別なデータブロッ ク(認証トレーラ)を追加します。認証トレーラの長さは OSPFv3 パケットの長さに含まれ ず、IPv6ペイロード長に含まれます。リンクローカルシグナリング (LLS) ブロックはOSPFv3 hello パケットおよびデータベース記述パケットの **OSPFv3 Options** フィールドの L-bit 設定で 確立されます。存在する場合、LLS データブロックは OSPFv3 パケットとともに暗号化認証計 算に含まれます。

新しい認証トレーラビットは **OSPFv3 Options** フィールドに導入されています。OSPFv3 デバ イスは、このリンク上のすべてのパケットに認証トレーラが含まれていることを示すため、 OSPFv3 hello パケットおよびデータベース記述パケットで認証トレーラビットを設定する必要 があります。OSPFv3 hello パケットおよびデータベース記述パケットの場合、認証トレーラ ビットは認証トレーラが存在することを示します。他のOSPFv3パケットタイプでは、OSPFv3 hello およびデータベース記述設定の OSPFv3 認証トレーラビット設定は OSPFv3 ネイバーデー タ構造に保持されます。**OSPFv3Options**フィールドを含まないOSPFv3パケットタイプでは、 ネイバーデータ構造の設定を使用して認証トレーラが必要かどうかを決定します。認証トレー ラビットは、認証トレーラを含むすべての OSPFv3 hello パケットおよびデータベース記述パ ケットで設定する必要があります。

認証トレーラを設定するには、OSPFv3では既存のCisco IOS**key chain**コマンドを使用します。 発信 OSPFv3 パケットでは、次のルールを使用してキー チェーンからキーを選択します。

- 最後に期限切れになるキーを選択します。
- 2 つのキーの終了時間が同じ場合、最も大きいキー ID のキーを選択します。

セキュリティ アソシエーション ID は認証アルゴリズムと秘密鍵にマッピングされ、メッセー ジダイジェストの生成および検証に使用されます。認証が設定されていても、最後の有効な キーが期限切れになると、パケットはそのキーを使用して送信されます。syslog メッセージも 生成されます。有効なキーが使用できない場合は、トレーラ認証なしでパケットが送信されま す。パケットが受信されると、そのキーのデータを検索するためにキー ID が使用されます。 キーチェーンにキー ID が見つからない、またはセキュリティ アソシエーションが有効でない 場合、パケットはドロップされます。そうでない場合、パケットはキー ID で設定されたアル ゴリズムとキーを使用して検証されます。キーチェーンはキーのライフタイムを使用するロー ルオーバーをサポートします。新しいキーは、将来設定する開始時間の送信でキーチェーンに 追加できます。この設定により、キーが実際に使用される前に新しいキーをすべてのデバイス で設定できます。

helloパケットの優先順位はその他のOSPFv3パケットより高いため、発信インターフェイスで 順序変更することができます。この再順序付けにより、隣接デバイスでシーケンス番号の検証 に関する問題が発生することがあります。シーケンスの不一致を防ぐには、OSPFv3 でパケッ ト タイプごとに個別にシーケンス番号を検証します。認証手順の詳細については、RFC 7166 を参照してください。

ネットワークでの認証トレーラ機能の初期ロールオーバー時に、認証ルートで設定されている デバイスと展開モードを使用してまだ設定されていないデバイスの隣接関係を維持できます。 **authentication modedeployment**コマンドを使用して展開モードが設定されている場合、パケッ トの処理が異なります。発信パケットの場合は、認証トレーラが設定されていても、OSPF チェックサムが計算されます。着信パケットの場合は、認証トレーラのないパケットまたは認 証ハッシュが正しくないパケットはドロップされます。展開モードでは、**showospfv3neighbor** *detail* コマンドによって最後のパケット認証ステータスが表示されます。**authentication mode normal** コマンドを使用して通常モードに設定する前に、この情報を使用して、認証トレーラ 機能が動作しているかどうかを確認できます。

## **OSPFv3** 認証トレーラの設定方法

OSPFv3 認証トレーラを設定するには、次の手順を実行します。

#### 始める前に

OSPFv3 認証トレーラを設定するには、認証キーが必要です。認証キーの設定の詳細について は、「プロトコル独立機能」の「認証キーの設定方法」を参照してください。

 $\mathbf I$ 

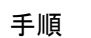

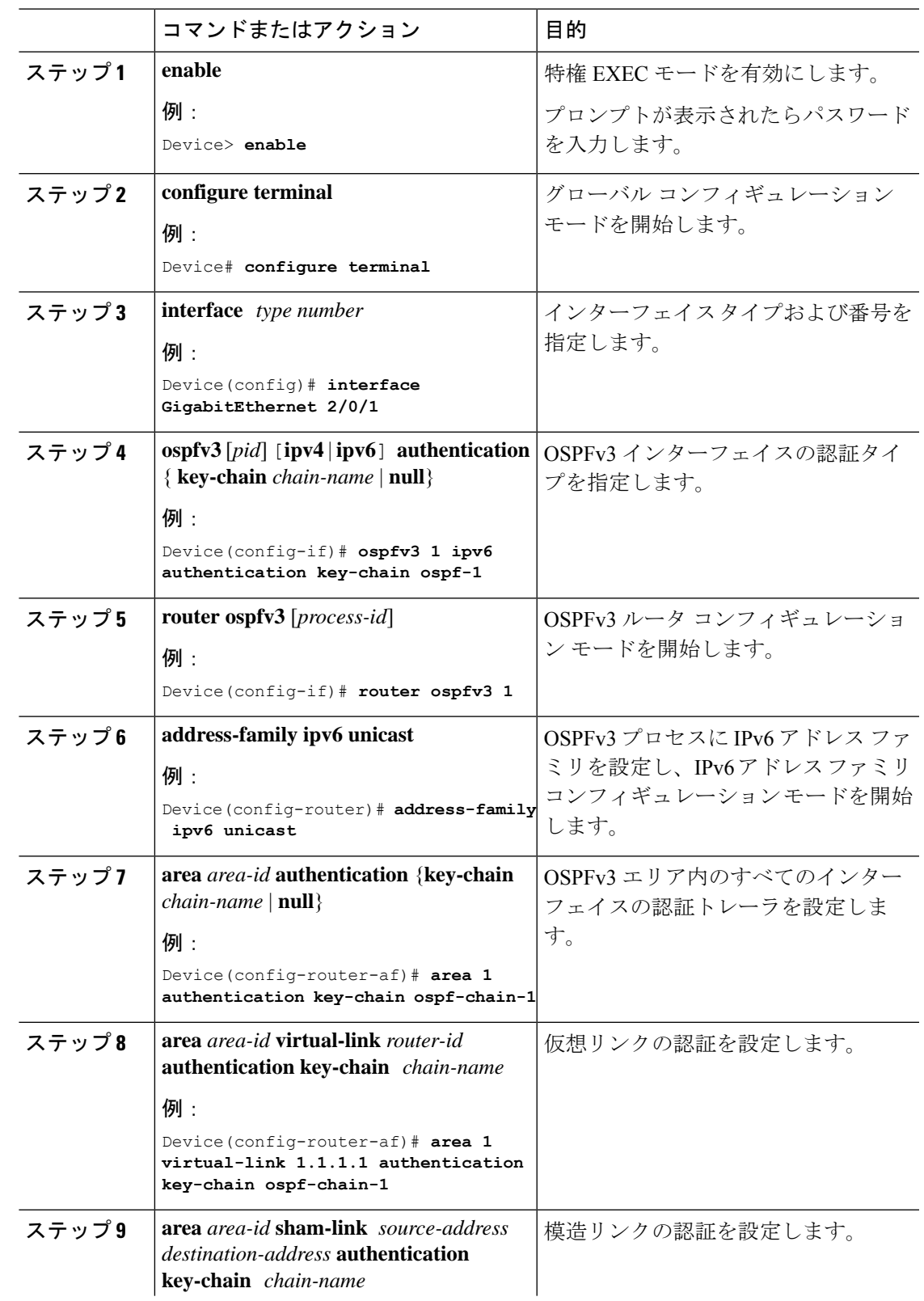

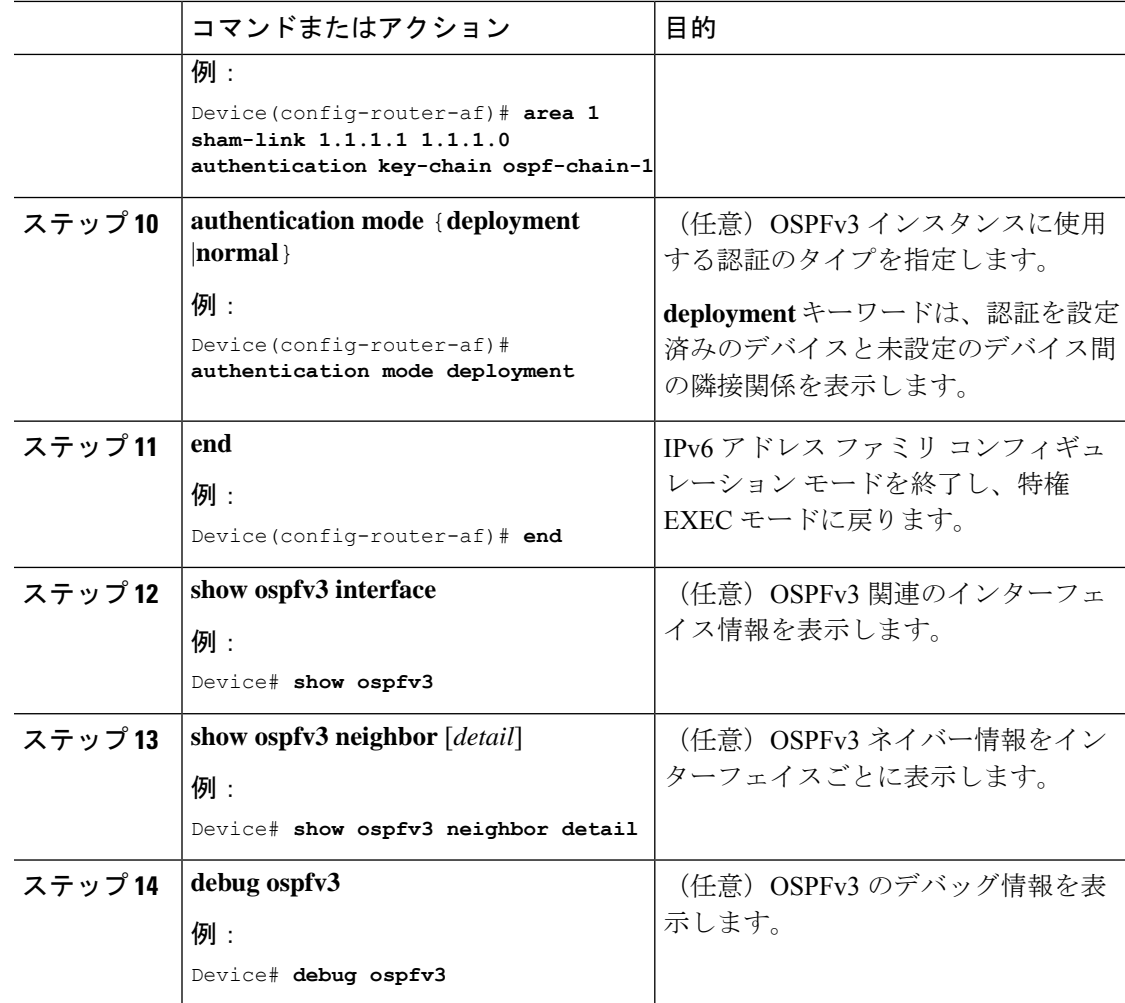

# **OSPFv3** 認証トレーラの設定例

ここでは、OSPFv3 認証トレーラを設定する方法と OSPFv3 認証トレーラの設定を確認する方 法の例を示します。

### 例:**OSPFv3** 認証トレーラの設定

次に、ギガビット イーサネット インターフェイス 1/0/1 で認証トレーラを定義する例 を示します。

```
Device> enable
Device# configure terminal
Device(config)# interface GigabitEthernet 1/0/1
Device(config-if)# ospfv3 1 ipv6 authentication key-chain ospf-1
Device(config-if)# router ospfv3 1
Device(config-router)# address-family ipv6 unicast
```

```
Device(config-router-af)# area 1 authentication key-chain ospf-1
Device(config-router-af)# area 1 virtual-link 1.1.1.1 authentication key-chain ospf-1
Device(config-router-af)# area 1 sham-link 1.1.1.1 authentication key-chain ospf-1
Device(config-router-af)# authentication mode deployment
Device(config-router-af)# end
Device(config)# key chain ospf-1
Device(config-keychain)# key 1
Device(config-keychain-key)# key-string ospf
Device(config-keychain-key)# cryptographic-algorithm hmac-sha-256
!
```
### 例:**OSPFv3** 認証トレーラの確認

次に、**show ospfv3** コマンドの出力例を示します

```
Device# show ospfv3
OSPFv3 1 address-family ipv6
Router ID 1.1.1.1
…
RFC1583 compatibility enabled
Authentication configured with deployment key lifetime
Active Key-chains:
 Key chain ospf-1: Send key 1, Algorithm HMAC-SHA-256, Number of interfaces 1
    Area BACKBONE(0)
```
#### 次に、**show ospfv3 neighbor detail** コマンドの出力例を示します

```
Device# show ospfv3 neighbor detail
OSPFv3 1 address-family ipv6 (router-id 2.2.2.2)
Neighbor 1.1.1.1
    In the area 0 via interface GigabitEthernet0/0
    Neighbor: interface-id 2, link-local address FE80::A8BB:CCFF:FE01:2D00
    Neighbor priority is 1, State is FULL, 6 state changes
    DR is 2.2.2.2 BDR is 1.1.1.1
    Options is 0x000413 in Hello (V6-Bit, E-Bit, R-Bit, AT-Bit)
    Options is 0x000413 in DBD (V6-Bit, E-Bit, R-Bit, AT-Bit)
    Dead timer due in 00:00:33
    Neighbor is up for 00:05:07
    Last packet authentication succeed
    Index 1/1/1, retransmission queue length 0, number of retransmission 0
    First 0x0(0)/0x0(0)/0x0(0) Next 0x0(0)/0x0(0)/0x0(0)
    Last retransmission scan length is 0, maximum is 0
    Last retransmission scan time is 0 msec, maximum is 0 msec
```

```
次に、show ospfv3 interface コマンドの出力例を示します
```

```
Device# show ospfv3 interface
GigabitEthernet1/0/1 is up, line protocol is up
  Cryptographic authentication enabled
    Sending SA: Key 25, Algorithm HMAC-SHA-256 – key chain ospf-1
   Last retransmission scan time is 0 msec, maximum is 0 msec
```
# **OSPFv3** 認証トレーラに関する追加情報

### 関連資料

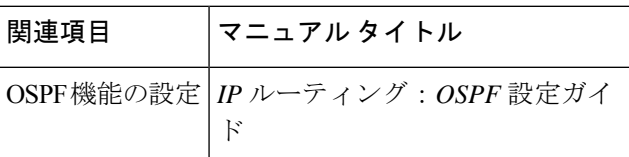

### 標準および **RFC**

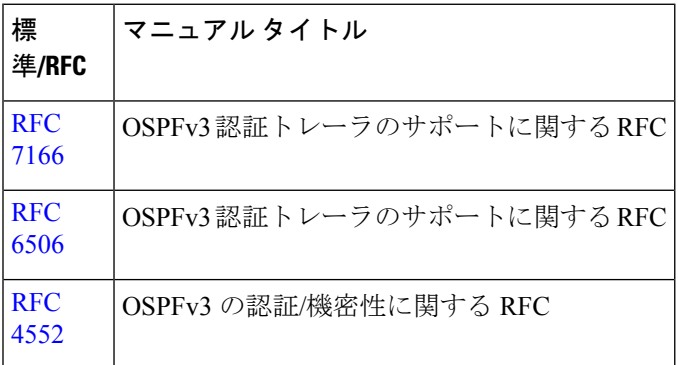

## **OSPFv3** 認証トレーラの機能履歴

次の表に、このモジュールで説明する機能のリリースおよび関連情報を示します。

これらの機能は、特に明記されていない限り、導入されたリリース以降のすべてのリリースで 使用できます。

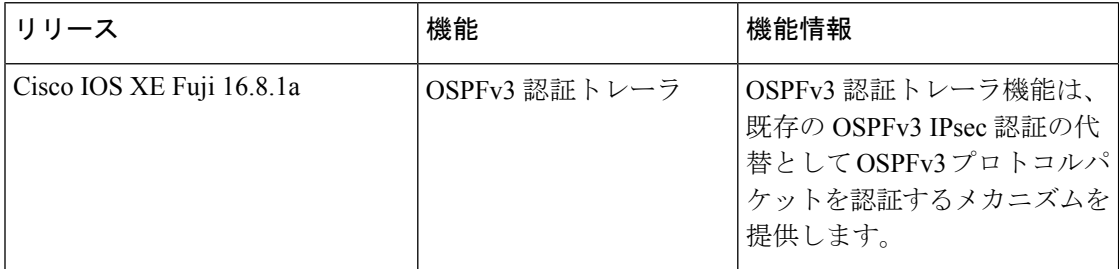

CiscoFeature Navigatorを使用すると、プラットフォームおよびソフトウェアイメージのサポー ト情報を検索できます。Cisco Feature Navigator には、<http://www.cisco.com/go/cfn> [英語] からア クセスします。

翻訳について

このドキュメントは、米国シスコ発行ドキュメントの参考和訳です。リンク情報につきましては 、日本語版掲載時点で、英語版にアップデートがあり、リンク先のページが移動/変更されている 場合がありますことをご了承ください。あくまでも参考和訳となりますので、正式な内容につい ては米国サイトのドキュメントを参照ください。